# **Instruction Environment**

This environment sensors module gives Raspberry Pi the ability to collect environmental data like temperature & humidity, air pressure, ambient light intensity, VOC, IR ray, UV ray, etc. It can also be used to build a robot that can detect motion and orientation.

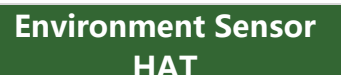

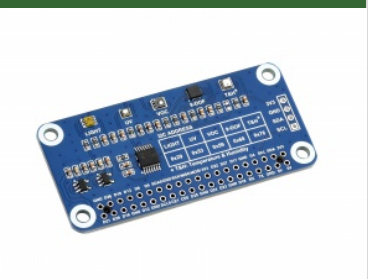

# Features

- 40PIN GPIO, Compatible with all the Raspberry Pi Boards.
- Onboard TSL25911FN digital ambient light sensor, for measuring IR and visible light.
- Onboard BME280 sensor, for measuring temperature, humidity, and air pressure.
- Onboard ICM20948 motion sensor, accelerometer, gyroscope, and magnetometer.
- Onboard LTR390-UV-1 sensor, for measuring UV rays.
- Onboard SGP40 sensor, for detecting ambient VOC.
- Onboard 1.3-inch OLED display, for displaying environment data in real-time.
- I2C bus allows reading and displaying data by just using two wires.
- Comes with development resources and a user manual (python examples).

# Specifications

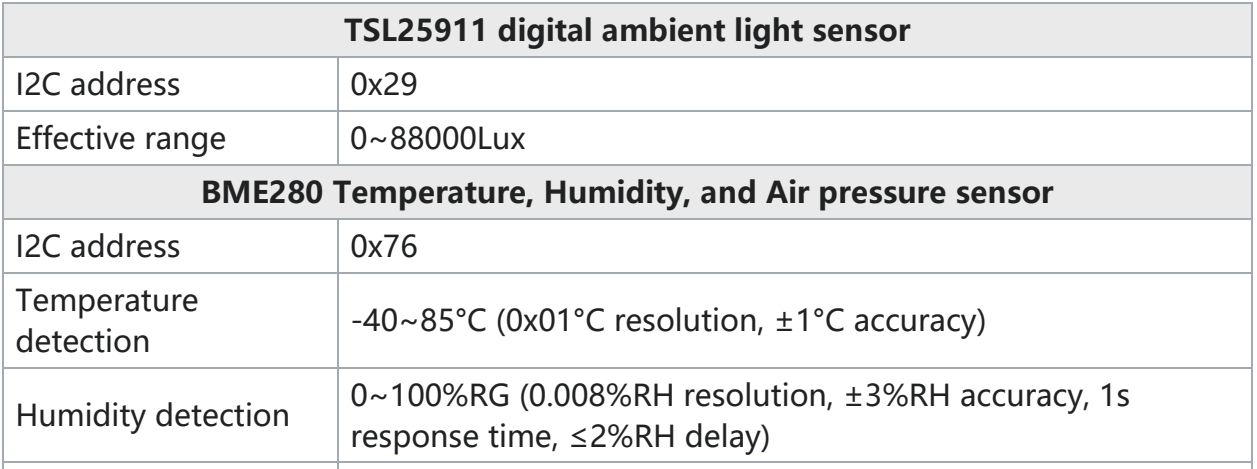

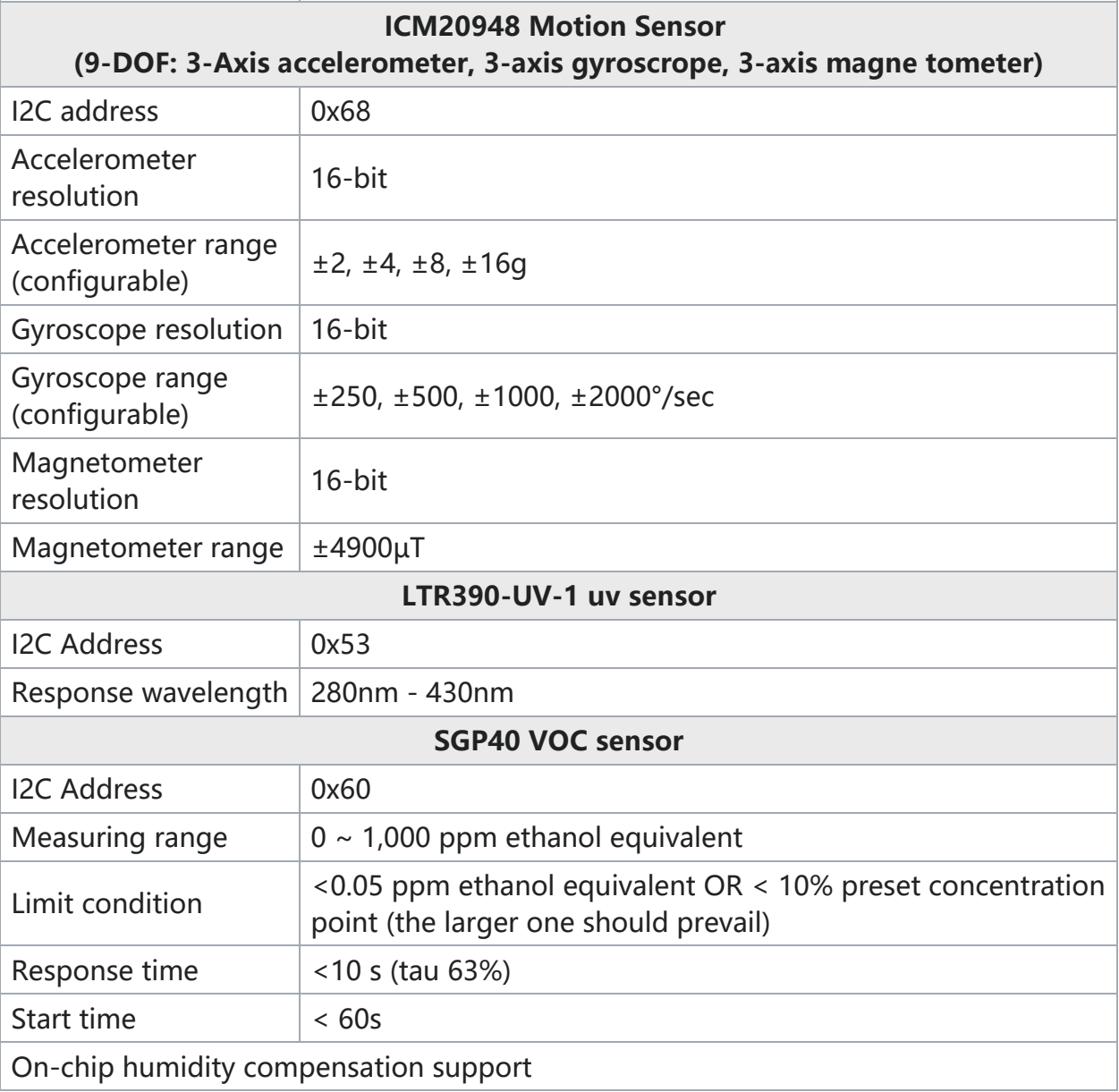

# Hardware connection

[Environment-Sensor-HAT-4.jpg](https://www.waveshare.com/wiki/File:Environment-Sensor-HAT-4.jpg)

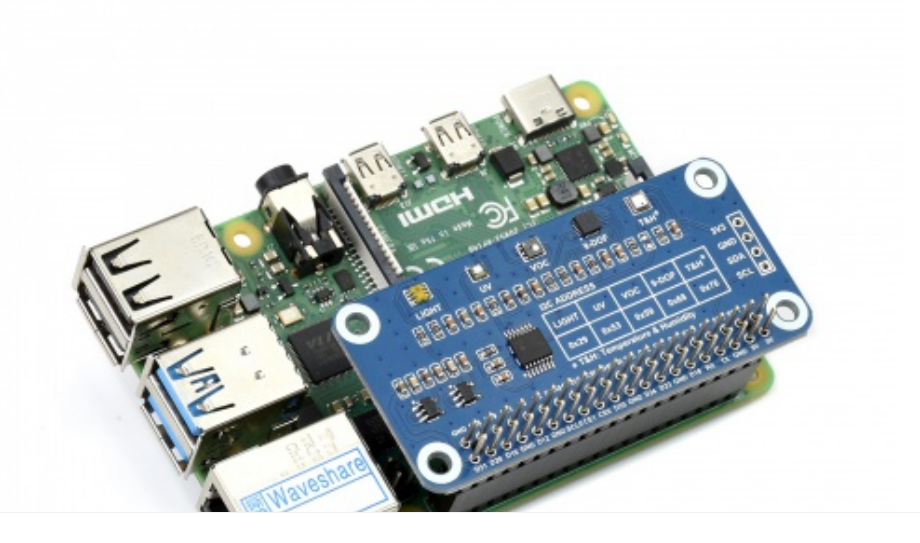

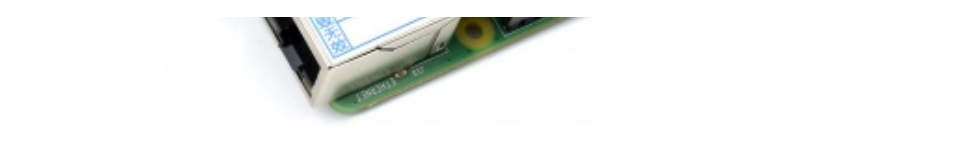

# What's On Board

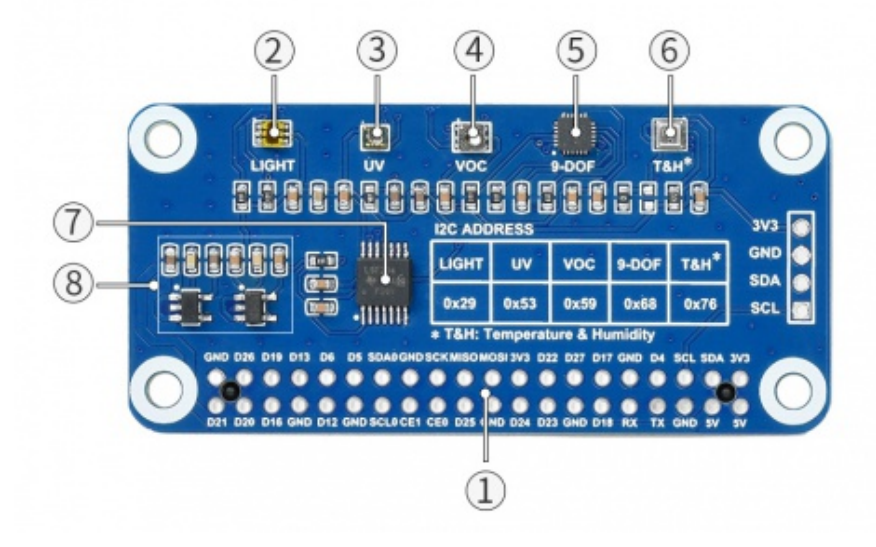

#### 1. Raspherry Pi 40PIN

For connecting to Raspberry Pi easily

2. TSL25911FN

Digital ambient light sensor, for measuring IR and visible light

3. LTR390-UV-1

UV sensor

4. SGP40

VOC sensor

5. ICM20948

3-axis accelerometer, 3-axis gyroscripe, 3-axis magnetometer

6. BME280

Measuring temperature, humidity, and air pressure sensor

7. Voltage level translator

5V to 1.8V

8. Regular

5V to 3.3V/1.8V

# Pinout

**[Environment-Sensor-HAT-details-inter.jpg](https://www.waveshare.com/wiki/File:Environment-Sensor-HAT-details-inter.jpg)** 

# Outline Dimensions

**[Environment-Sensor-HAT-details-size.jpg](https://www.waveshare.com/wiki/File:Environment-Sensor-HAT-details-size.jpg)** 

### How to use

Install the library

PS: If you are using the system of the Bullseye branch, you need to change "aptget" to "apt". The system of the Bullseye branch only supports Python3.

Enter the following commands to install the library:

#python2 sudo apt‐get install python‐smbus sudo ‐H apt‐get install python‐pil sudo apt‐get install i2c‐tools

#python3 sudo apt‐get install python3‐smbus sudo ‐H apt‐get install python3‐pil sudo apt‐get install i2c‐tools

### Download the demo

Enter the following commands to install the demo:

```
sudo apt‐get install p7zip‐full
wget https://files.waveshare.com/upload/b/bc/Environment_Sensor_HAT_Code.7z
7z x Environment_Sensor_HAT_Code.7z ‐r ‐o./Environment_Sensor_HAT_Code
```
### Check the effect

Enter the following commands:

```
cd Environment_Sensor_HAT_Code
sudo python test.py
```
And then the values related to the current environment will be printed.

Sensor

Here we introduce the use of each sensor:

### Ambient light Sensor

TSL2591 is a light-intensity digital converter based on IIC bus communication. The sensor combines a broadband photodiode (visible light and infrared light) and an infrared-responsive photodiode on a single CMOS integrated circuit that can provide a low-beam adaptive response within an effective 16-bit dynamic range (16-bit resolution). Two integrating ADCs convert the photodiode current into a digital output. This digital output can be fed to the microprocessor, where an empirical formula is used to derive the illuminance (ambient light level) in lux to approximate the human eye response.

The sensor address is: 0X29

【Note】:

- 1. The interrupt is turned on by default, if you don't need it, you can comment out the corresponding code;
- 2. The range of the default routine is small, if the light changes greatly, please increase the range;
- 3. It is different from the light intensity readers on the market which has the lenses;

If you need to run this sensor separately, please enter the following command:

sudo python TSL2591.py

[Environment-Sensor-for-Jetson-Nano-7.png](https://www.waveshare.com/wiki/File:Environment-Sensor-for-Jetson-Nano-7.png)

This is a demonstration effect, the actual directory should according to your directory.

### Temperature and Humidity Sensor

The BME280 can perceive environmental temperature, humidity, and atmospheric pressure, which is low power consumption, high precision, and has high stability, and is suitable for environmental monitoring, weather forecasting, altitude monitoring, and IoT application.

The sensor address is: 0X76.

#### Measurement range:

- Temperature range: 40~85°C (resolution 0.01°C, error ±1°C)
- Humidity range:  $0~100%$ RH (resolution 0.008%RH,  $\pm 3%$  RH)
- Pressure range: 300~1100 hPa (resolution 0.18Pa, error ±1 hPa)

【Note】:

- 1. The measurement range should not exceed the range, otherwise, the measurement may be inaccurate;
- 2. The measured air pressure is atmospheric pressure, which will fluctuate up and down at standard atmospheric pressure  $(1.013x 10<sup>0</sup>5 = 1013hPa)$ ;
- 3. The measured temperature may be affected by the heat dissipation of the jetson nano. In this case, you can add a fan to avoid this situation during use;
- 4. The higher the temperature, the lower the air pressure, because the higher the temperature, the heat and expansion of the air near the ground will increase, resulting in a drop in air density and a drop in air pressure. On the contrary, the air pressure will rise;
- 5. The atmospheric pressure decreases with the increase in altitude, but there is no proportional relationship. The higher the altitude, the slower the decrease;
- 6. The relationship between atmospheric pressure and altitude is the altitude increases, the atmospheric pressure decreases. In the theoretical situation, within the range of 3000M, for every 12M increase, the atmospheric pressure decreases by 1mmHg, about 133Pa;

If you need to run this sensor separately, please enter the following command:

sudo python BME280.py

```
wangkg@wangkg-desktop:~/wangkg/Environment_sensor_fot_jetson_nano$ sudo python BME280.py
pressure: 964.77 hPa
temp : 30.71 %
     45 27 %
```
This is a demonstration effect, the actual directory should according to your directory.

#### 9-AXIS Sensor

ICM20948 is a multi-chip module with a 9-axis motion tracking function, 3-axis accelerometer, 3-axis gyroscope, and 3-axis magnetometer, and a built-in digital motion processing engine, which can reduce complex fusion calculation data and reduce the load on the processor.

The sensor address is: 0X68.

#### Accelerometer:

- Resolution: 16 bits
- Range (optional):  $\pm 2$ ,  $\pm 4$ ,  $\pm 8$ ,  $\pm 16$ g
- Working current: 68.9uA

Gyro features: Resolution: 16 bits

- Range (optional):  $\pm 250$ ,  $\pm 500$ ,  $\pm 1000$ ,  $\pm 2000^{\circ}/\text{sec}$
- Working current: 1.23mA

#### Magnetometer:

- Resolution: 16 bits
- Range:  $±4900\mu T$
- Working current: 90uA

#### 【Note】:

- 1. Roll, Pitch, and Yaw are Euler angles. It is a three-dimensional vector whose value represents the rotation angle of the object around the three axes of the coordinate system (x, y, z axis);
- 2. Roll, Pitch, and Yaw are pitch angle, yaw angle, and rotation angle respectively;
- 3. Acceleration is acceleration (LSB can be converted to g);
- 4. Gyroscope is gyroscope angular velocity (LSB can be converted to  $\degree$ /sec);
- 5. Magnetic is the electronic compass inclination (°);

If you need to run this sensor separately, please enter the following command:

sudo python ICM20948.py

```
wangkg@wangkg-desktop:~/wangkg/Environment_sensor_fot_jetson_nano/ICM-20948$ sudo python ICM20948.py
Sense HAT Test Program ...
Roll = -1.49, Pitch = -6.50, Yaw = 179.79
Acceleration: X = -388, Y = -583, Z = 15055Gyroscope: X = 2, Y = 0, Z = 2Magnetic: X = -65, Y = 20, Z = -222
```
This is a demonstration effect, the actual directory should according to your directory.

### UV sensor

The LTR390-UV-01 is a multifunctional optical measurement module for measuring ultraviolet light. The sensor supports measuring ambient light intensity. I2C Address:0X53

There are several considerations when using this sensor:

1. The principle is actually a calculation between one sensitive to diodes, one sensitive to normal light, and one sensitive to ultraviolet light;

2. The value given is the original ADC data. If you want to calibrate, you can refer to the formula in the manual and calibrate it in combination with the actual light intensity value and UV;

3. The value varies according to the gain setting and needs to be set according to the actual application environment;

4. The manual does not explain the detection range. The actual measurement has a better effect in sunlight or the best effect is to use an ULTRAVIOLET pen within 50cm;

If you need to run this sensor separately, just execute:

sudo python LTR390.py

### VOC Sensor

SGP40 is a digital VOC (volatile organic compound) sensor newly launched by Sensirion, which can be easily integrated into air treatment equipment and air quality monitors. It has a temperature-controlled mini-heating plate and a humidity-compensated indoor air quality signal. Provide a complete sensor system on a single chip.

The sensor address is 0X59.

【Note】

- 1. The output of the Python demo is the algorithm value that hasn't been processed by VOC. In fact, Sensirion has its own C algorithm, which is more accurate after conversion;
- 2. The sensor needs to be stabilized within 1 minute because the interior is slowly heating;
- 3. It can feedback to SGP40 by measuring the current temperature and humidity so that the accuracy will be higher;
- 4. The measuring range of the sensor is 0 to 1,000 ppm ethanol equivalent;

If you need to run this sensor separately, please enter the following command:

sudo python SGP40.py

# Resources

Document

• [Schematic](https://files.waveshare.com/upload/0/05/Environment_Sensor_HAT_SCH.pdf)

### Demo

● Demo [Codes](https://files.waveshare.com/upload/b/bc/Environment_Sensor_HAT_Code.7z)

# **Resources**

- BME280 [datasheet](https://files.waveshare.com/upload/9/91/BME280_datasheet.pdf) 图
- TSL2591 [datasheet](https://files.waveshare.com/upload/3/31/TSL2591.pdf) 配
- [LRT-390UV-01](https://files.waveshare.com/upload/a/ac/1_LTR-390UV_Final_DS_V1_2.pdf) datasheet ?
- [ICM-20948](https://files.waveshare.com/upload/5/57/ICM-20948-v1.3.pdf) datasheet ®
- SGP40 [datasheet](https://files.waveshare.com/upload/c/c2/Sensirion_Gas-Sensors_SGP40_Datasheet.pdf) 配

# Support

### Technical Support

If you need technical support or have any feedback/review, please click the Submit Now button to submit a ticket, Our support team will check and reply to you within 1 to 2 working days. Please be patient as we make every effort to help you to resolve the issue.

Working Time: 9 AM - 6 AM GMT+8 (Monday to Friday)

[Submit](https://support.waveshare.com/hc/en-us/requests/new) Now